Геннадий Самков

# JQUery<br>CoopHuk peyentos

Санкт-Петербург «БХВ-Петербург» 2010

- УДК 681.3.068+800.92 jQuery
- ББК 32.973.26-018.1

#### Самков Г. А.

 $C17$  јОчегу. Сборник рецептов. — СПб.: БХВ-Петербург, 2010. — 416 с.: ил.  $+$  CD-ROM — (Профессиональное программирование) ISBN 978-5-9775-0495-9

Книга является сборником решений наиболее часто встречающихся задач при веб-программировании пользовательских интерфейсов с использованием библиотеки jQuery. Рассмотрены практически все методы и вспомогательные функции jQuery, в том числе обеспечивающие взаимодействие jQuery и AJAX. Подробно рассказано о надстройке UI jQuery и приведены описания всех настроек для виджетов, входящих в ее состав, что позволяет использовать книгу в качестве справочника. Приведено большое количество примеров использования наиболее популярных плагинов для jQuery создание графиков и диаграмм, фотогалерей, навигационных меню, всплывающих подсказок, работа с веб-формами, таймерами и cookies, обработка табличных данных. Компакт-диск содержит примеры, разобранные в книге, файлы библиотеки jQuery версий 1.2.6 и 1.3.2, файлы надстройки UI jQuery, а также файлы рассмотренных в книге расширений сторонних разработчиков.

Для веб-программистов

УДК 681.3.068+800.92 jQuery ББК 32.973.26-018.1

#### Группа подготовки издания:

Зам. главного редактора Игорь Шишигин Зав. редакцией Григорий Добин Редактор Леонид Кочин Компьютерная верстка Ольги Сергиенко Корректор Зинаида Дмитриева Дизайн серии Инны Тачиной Оформление обложки Елены Беляевой Зав. производством Николай Тверских

Главный редактор Екатерина Кондукова

Лицензия ИД № 02429 от 24.07.00. Подписано в печать 03.12.09. Формат 70×100<sup>1</sup>/<sub>16</sub>. Печать офсетная. Усл. печ. л. 33,54.  $T$ ираж 1500 экз. Заказ № "БХВ-Петербург", 190005, Санкт-Петербург, Измайловский пр., 29.

Санитарно-эпидемиологическое заключение на продукцию № 77.99.60.953.Д.005770.05.09 от 26.05.2009 г. выдано Федеральной службой по надзору в сфере защиты прав потребителей и благополучия человека.

> Отпечатано с готовых диапозитивов в ГУП "Типография "Наука" 199034, Санкт-Петербург, 9 линия, 12

С17

# Оглавление

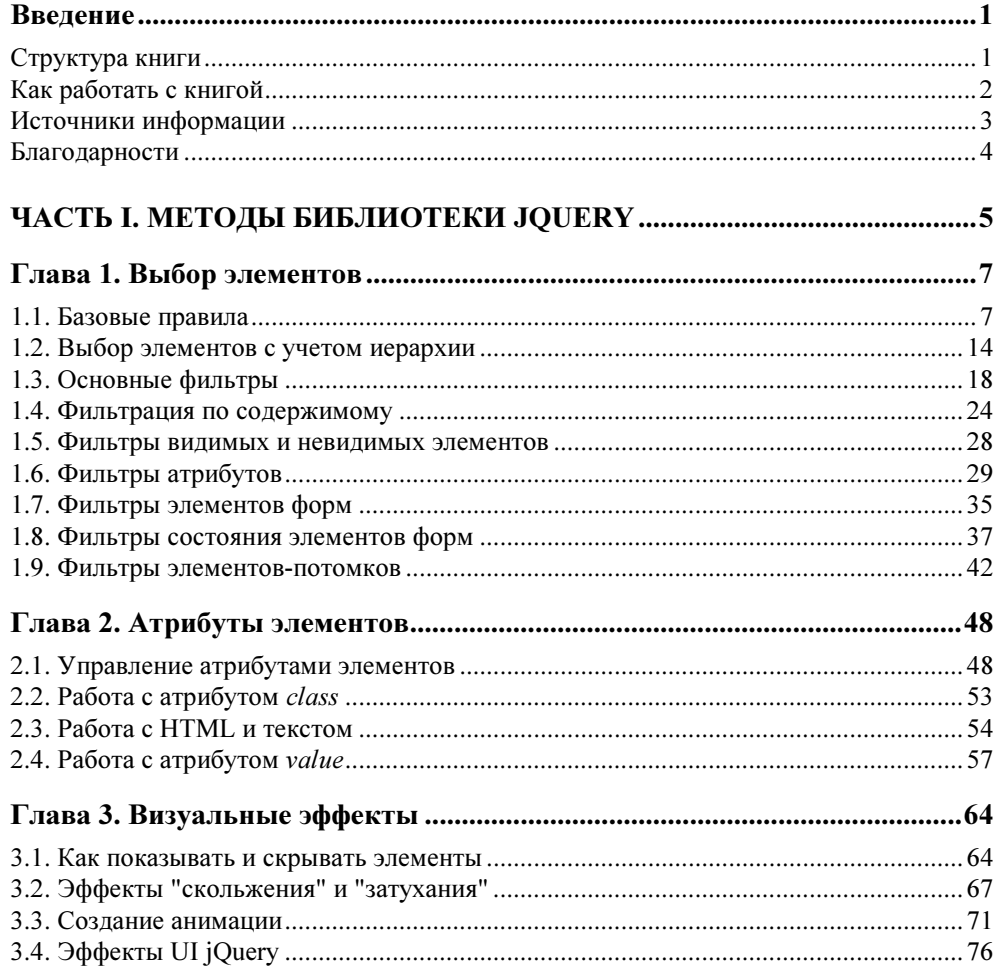

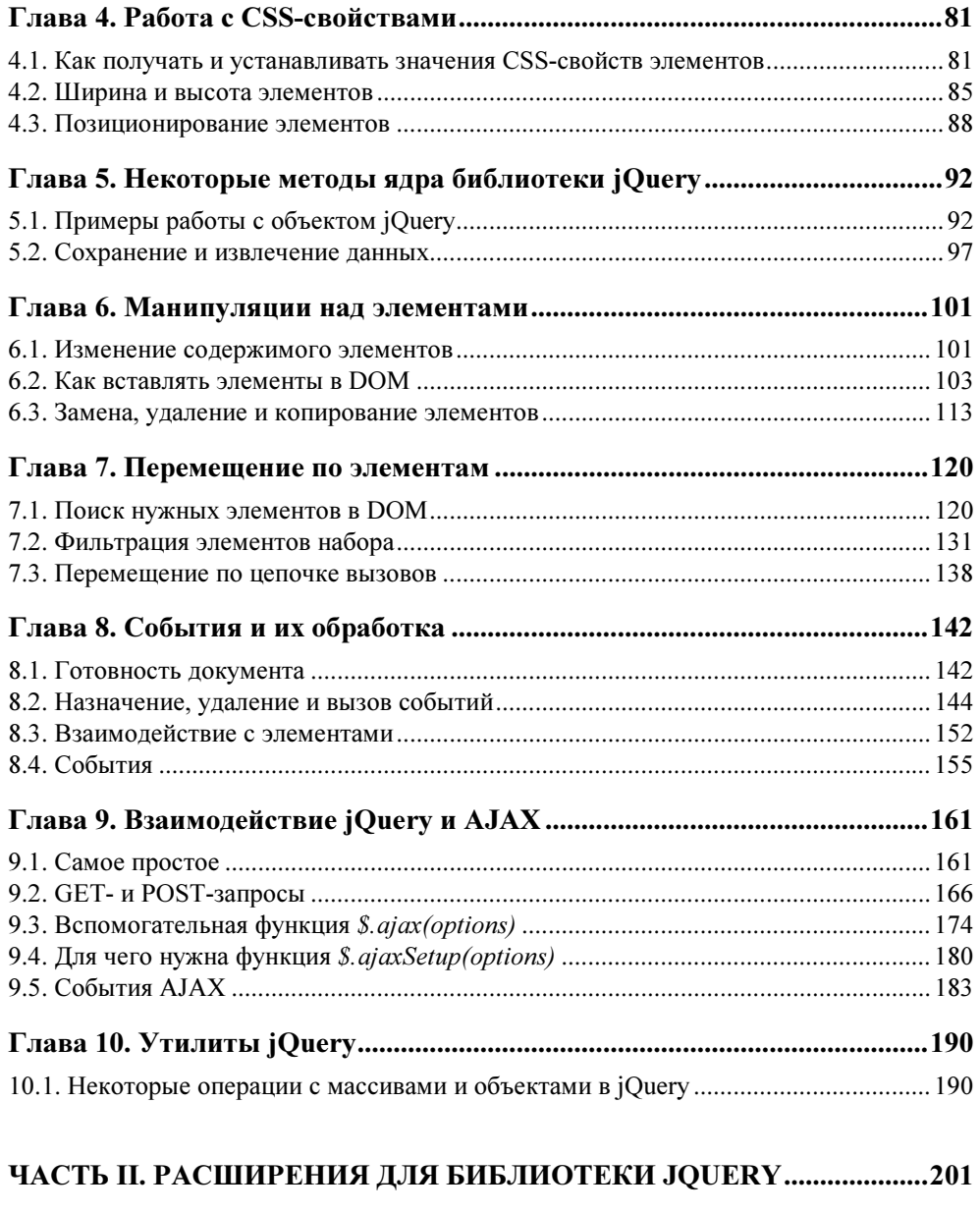

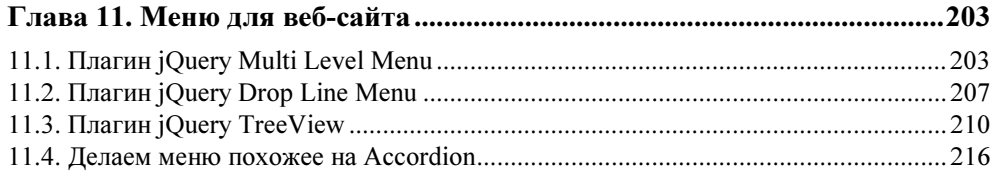

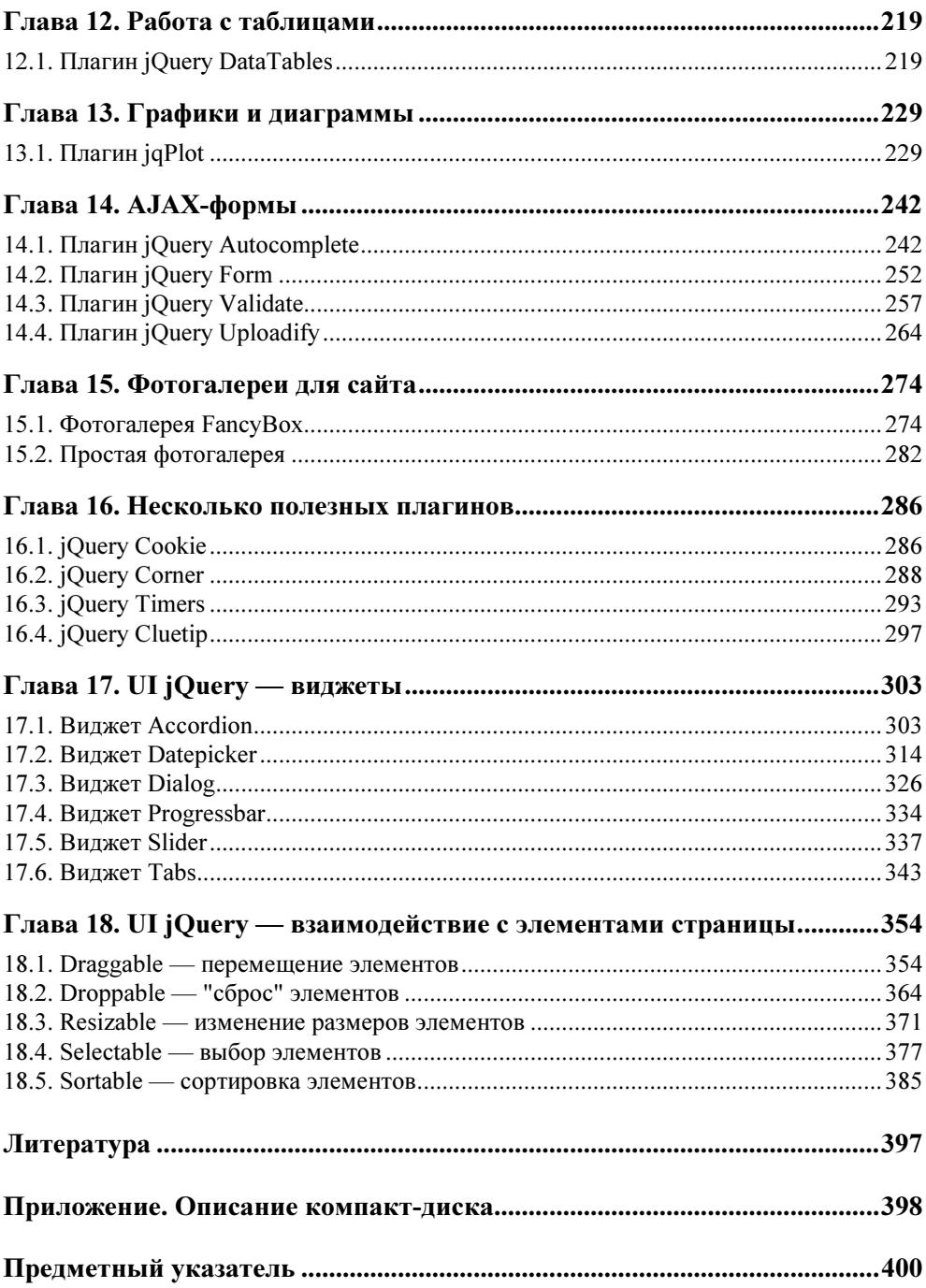

## Введение

Предлагаемая книга является сборником решений наиболее часто встречающихся задач при программировании пользовательских интерфейсов с использованием JavaScript-библиотеки jQuery.

Предполагается, что читатель знаком с основами JavaScript, CSS и HTML. Кроме того, потребуются некоторые знания основ PHP - языка программирования серверных сценариев, который необходим в некоторых примерах, посвященных организации взаимодействия клиент - сервер с применением технологии АЈАХ.

Книга может служить не только учебником, но и справочником по библиотеке jOuery и надстройке UI jOuery.

## Структура книги

Книга содержит две части и приложение.

В части I решения задач представлены так, чтобы помочь читателю на простых примерах освоить подавляющее большинство методов библиотеки jQuery, имеющихся в распоряжении разработчика. Подробно освещены такие вопросы, как:

- П выбор и фильтрация элементов;
- □ работа с атрибутами элементов;
- П создание визуальных эффектов, в том числе с использованием возможностей надстройки UI jQuery;
- П работа с CSS-свойствами элементов;
- О организация доступа к свойствам объекта jOuery;
- П манипуляции элементами: изменение содержимого, добавление, замена, удаление и копирование элементов;
- перемещение по элементам объектной модели документа;
- работа с событиями (назначение, удаление и вызов событий);
- взаимодействие jQuery и AJAX;
- некоторые полезные утилиты библиотеки jQuery.

В части II приведены решения на основе наиболее популярных расширений для библиотеки jQuery, в том числе рассмотрен официальный пакет расширений UI jQuery. Подробно рассматриваются:

- меню для веб-сайтов (многоуровневые меню, меню на основе плагина TreeView, а также меню, похожее на популярный виджет Accordion);
- организация работы с данными, представленными в табличной форме, рассматривается на примере плагина DataTables;
- возможности реализации графиков и диаграмм на страницах веб-сайта демонстрируются на примере плагина jqPlot;
- работа с AJAX-формами плагины Autocomplete (автоматические подсказки в форме), Form (организация AJAX-формы), Validate (проверка данных в AJAX-форме) и FileUpload (загрузка файлов на сервер);
- фотогалереи для веб-сайтов рассматриваются на примере плагина FancyBox, кроме того, приведено решение по созданию простейшей встроенной фотогалереи из нескольких строк jQuery-кода;
- некоторые полезные плагины плагин jQuery Corner (уголки без использования графики), плагин jQuery Cookie (установка и считывание cookie), плагин jQuery ClueTip (всплывающие подсказки), плагин jQuery Timers (управление таймерами);
- виджеты надстройки UI jQuery Accordion (раскрывающееся меню), Datepicker (выбор даты), Dialog — (диалоговое окно), ProgressBar (шкала загрузки), Slider (шкала с бегунком) и Tabs (организация переключения вкладок);
- надстройка UI jQuery взаимодействие с элементами страницы: Draggable (перемещение элементов), Droppable ("сброс" элементов), Resizable (изменение размеров элементов), Selectable (выбор элементов), Sortable (сортировка элементов).

В приложении описан компакт-диск, прилагаемый к книге.

#### Как работать с книгой

Книга в основном ориентирована на разработчика, располагающего компьютером с операционной системой Windows, но пользователь UNIX также сможет выполнить на своем компьютере все примеры.

В ходе чтения следует выполнять на своем компьютере все примеры, описываемые в книге. Рекомендуем читателю самостоятельно изменять и переделывать каждый пример, чтобы лучше понять, как он работает.

Автор приложил все усилия, чтобы изложить материал с наибольшей точностью, но не исключает возможности ошибок и опечаток. Автор также не несет ответственности за последствия использования сведений, изложенных в книге.

## Источники информации

В книге невозможно охватить все вопросы, и читателю наверняка потребуются дополнительные сведения, например, из сети Интернет. Кроме того, могут изменяться версии программного обеспечения, рассматриваемого в книге. Вот адреса, которыми вы можете воспользоваться:

- □ http://jquery.com официальный сайт библиотеки jQuery (англ.);
- $\Box$  http://docs.jquery.com/Main Page оригинальная документация по библиотеке jQuery (англ.);
- $\Box$  http://slyweb.ru/jquerymain/ перевод документации jQuery (рус.);
- $\Box$  http://jquery-docs.ru перевод документации jQuery (рус.);
- □ http://jqueryui.com официальный сайт надстройки UI jQuery (англ.);
- $\Box$  http://www.linkexchanger.su блог автора книги, содержит много статей с примерами использования библиотеки jQuery (рус.);
- $\Box$  http://plugins.jquery.com/ на сайте представлено большое количество разнообразных плагинов для библиотеки jQuery (англ.);
- $\Box$  http://bassistance.de/jquery-plugins/jquery-plugin-treeview/ $\Box$ страница плагина jQury TreeView (англ.);
- □ http://www.datatables.net сайт плагина jQuery DataTables (англ.);
- $\Box$  http://www.jqplot.com сайт плагина jqPlot (англ.);
- $\square$  http://bassistance.de/jquery-plugins/jquery-plugin-autocomplete/  $\longrightarrow$  crpaница плагина jQury Autocomplete (англ.);
- □ http://malsup.com/jquery/form/ сайт плагина jQuery Form (англ.);
- $\Box$  http://bassistance.de/jquery-plugins/jquery-plugin-validation/ страница плагина jQury Validation (англ);
- $\Box$  http://www.uploadify.com сайт плагина jQuery Uploadify (англ.);
- □ http://fancybox.net сайт плагина jQuery FancyBox (англ.);
- http://plugins.learningjquery.com/cluetip/ страница плагина jQuery ClueTip (англ.);
- http://www.stilbuero.de/2006/09/17/cookie-plugin-for-jquery/ страница плагина jQuery Cookie (англ.);
- $\Box$  http://jquery.malsup.com/corner/ страница плагина jQuery Corner (англ.);
- http://jquery.offput.ca/timers/ страница плагина jQuuery Timers (англ.);
- $\Box$  http://firebug.ru сайт, посвященный Firebug, замечательному средству отладки JavaScript-кода (рус.).

#### Благодарности

Автор приносит свою благодарность преподавателю компьютерных дисциплин Санкт-Петербургского государственного политехнического университета Елене Сергеевне Бенкен за помощь и поддержку.

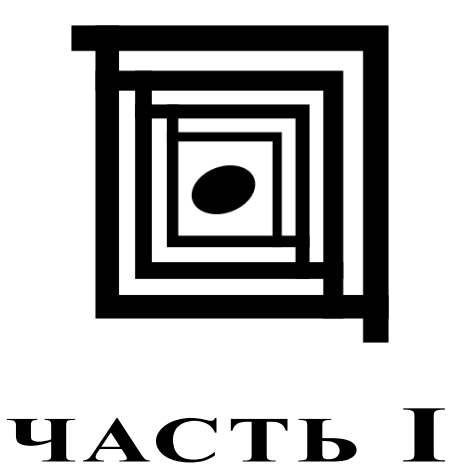

# Методы библиотеки jQuery

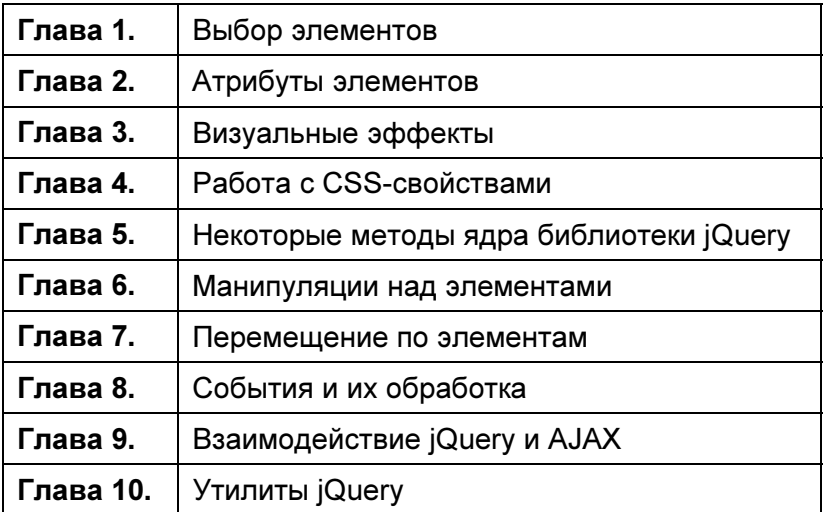

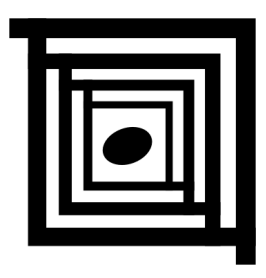

# Выбор элементов

А для чего вообще нужно выбирать элементы? Ответ простой - для того, чтобы как-то на них воздействовать. Например, можно изменить атрибуты или CSS-свойства элементов, меняя, таким образом, их визуальное представление, изменять содержимое этих элементов, связывать с ними определенные события и т. л.

Можно выбрать как один элемент, так и множество элементов. Независимо от того, сколько именно элементов будет выбрано, мы будем рассматривать это как набор элементов, называя его объектом jOuery.

### 1.1. Базовые правила

#### Проблема

Необходимо отыскать абсолютно все элементы веб-страницы.

#### Решение

Используем селектор \* для решения этой задачи (листинг 1.1.1).

```
Листинг 1.1.1. Использование селектора *
```

```
<!DOCTYPE html PUBLIC "-//W3C//DTD XHTML 1.0 Strict//EN"
"http://www.w3.org/TR/xhtml1/DTD/xhtml1-strict.dtd">
<html xmlns="http://www.w3.org/1999/xhtml" lang="ru" xml:lang="ru">
<head>
<title>example-1-1-1</title>
<meta http-equiv="Content-Type" content="text/html; charset=utf-8" />
```

```
<script src="../js/jquery-1.3.2.min.js" type="text/javascript"></script>
<script type="text/javascript">
$(function(){
  \text{alert}(\text{$\xi$}(\text{''*''}).\text{length});
\}:
</script>
</head>
<body>
<ul>\langleli>\langleli>
  \langleli>\langleli>
2/11<p><p><p><div><span></span></div>
\langle /body>
\langle/html>
```
Чтобы рассмотренный пример не выглядел совсем скучно, и можно было понять, что он действительно работает, мы не только выбрали в объект jQuery все элементы веб-страницы, но также подсчитали их число и вывели его в окне предупреждения. Поскольку контекстом в приведенном примере является объект document, то в набор попадут элементы не только из body, но и из head. В наборе также окажутся элементы script и т. п.

#### Проблема

Необходимо отыскать все элементы веб-страницы, но только в контексте body, ИСКЛЮЧИВ ЭЛЕМЕНТЫ, ВХОДЯЩИЕ В head.

#### Решение

Для решения этой задачи так же воспользуемся селектором \*, но в качестве второго аргумента явно передадим контекст (листинг 1.1.2).

```
Листинг 1.1.2. Использование селектора *
```

```
<!DOCTYPE html PUBLIC "-//W3C//DTD XHTML 1.0 Strict//EN"
"http://www.w3.org/TR/xhtml1/DTD/xhtml1-strict.dtd">
<html xmlns="http://www.w3.org/1999/xhtml" lang="ru" xml:lang="ru">
<head>
```

```
<title>example-1-1-2</title>
<meta http-equiv="Content-Type" content="text/html; charset=utf-8" /> 
<script src="../js/jquery-1.3.2.min.js" type="text/javascript"></script> 
<script type="text/javascript"> 
$(function(){ 
   alert($("*",document.body).length); 
}); 
</script> 
</head> 
<body> 
\langle 111 \rangle\langleli>\rangle\langleli><li></li>\langleul>
<p><p><div><span></span></div>
</body>
```
</html>

Мы точно так же вывели в окно предупреждения число выбранных элементов. Заметили разницу? 6 против 14 в примере из листинга 1.1.1. В набор не попали элементы из head.

#### Проблема

Необходимо отыскать элемент по известному значению его атрибута id.

#### Решение

Для поиска элемента по значению его атрибута id воспользуемся селектором идентификатора (листинг 1.1.3).

```
Листинг 1.1.3. Использование селектора #id
```

```
<!DOCTYPE html PUBLIC "-//W3C//DTD XHTML 1.0 Strict//EN" 
"http://www.w3.org/TR/xhtml1/DTD/xhtml1-strict.dtd"> 
<html xmlns="http://www.w3.org/1999/xhtml" lang="ru" xml:lang="ru"> 
<head> 
<title>example-1-1-3</title>
<meta http-equiv="Content-Type" content="text/html; charset=utf-8" /> 
<script src="../js/jquery-1.3.2.min.js" type="text/javascript"></script>
```

```
<script type="text/javascript">
$ (function()$("#myDiv").css("border","1px solid #f00");
\}):
</script>
<style type="text/css">
div { width:150px; height:150px; border:1px solid #00f; margin:2px; }
</style>
\langle/head>
<body>
<div class="myDiv"></div>
<div></div>
<div id="myDiv"></div>
<div><span></span></div>
<div id="otherDiv"></div>
\langle/body>
\langle/html>
```
Отыскав элемент, который имеет значение идентификатора myId, мы применили к нему метод css (), добавив выбранному элементу красную рамку шириной в 1 рх. чтобы убелиться в том, что селектор лействительно обнаружил нужный элемент.

#### Проблема

Необходимо отыскать элемент по значению атрибута id, в который входят специфические символы, такие как точка или квадратные скобки. Проблема состоит в том, что эти символы имеют специальное значение в CSS.

#### **Решение**

Снова воспользуемся селектором идентификатора, но перед специальными символами поставим два обратных слэша подряд (листинг 1.1.4).

```
Листинг 1.1.4. Использование селектора #id
```

```
<!DOCTYPE html PUBLIC "-//W3C//DTD XHTML 1.0 Strict//EN"
"http://www.w3.org/TR/xhtml1/DTD/xhtml1-strict.dtd">
<html xmlns="http://www.w3.org/1999/xhtml" lang="ru" xml:lang="ru">
<head><title>example-1-1-4</title>
```

```
<meta http-equiv="Content-Type" content="text/html; charset=utf-8" /> 
<script src="../js/jquery-1.3.2.min.js" type="text/javascript"></script> 
<script type="text/javascript"> 
$(function(){ 
   $("#my\\.Div").css("border","1px solid #f00"); 
  $("#my\\[Div\\]".\css("border", "1px solid #0f0");}); 
</script> 
<style type="text/css"> 
div { width:150px; height:150px; border:1px solid #00f; margin:2px; } 
</style> 
</head> 
<body> 
<div></div> 
<div id="my.Div"></div> 
<div><span></span></div>
<div id="my[Div]"></div> 
</body> 
</html>
```
Чтобы убедиться, что этот прием работает корректно, мы с помощью метода css() устанавливаем для найденных элементов различный цвет рамок.

#### Проблема

Необходимо отыскать все элементы определенного типа, например, все элементы div на веб-странице.

#### Решение

Для решения задачи нужно всего лишь воспользоваться селектором element (листинг 1.1.5).

```
Листинг 1.1.5. Использование селектора element
```

```
<!DOCTYPE html PUBLIC "-//W3C//DTD XHTML 1.0 Strict//EN" 
"http://www.w3.org/TR/xhtml1/DTD/xhtml1-strict.dtd"> 
<html xmlns="http://www.w3.org/1999/xhtml" lang="ru" xml:lang="ru"> 
<head> 
<title>example-1-1-5</title>
<meta http-equiv="Content-Type" content="text/html; charset=utf-8" />
```

```
<script src="../js/jquery-1.3.2.min.js" type="text/javascript"></script> 
<script type="text/javascript"> 
$(function(){ 
   $("div").css("border","1px solid #f00"); 
}); 
</script> 
<style type="text/css"> 
div { width:150px; height:150px; border:1px solid #00f; margin:2px; } 
p { width:150px; height:150px; border:1px solid #00f; margin:2px; } 
</style> 
</head> 
<body> 
<div></div> 
<p><p><div></div> 
<p><p><div></div> 
</body> 
</html>
```
С помощью селектора element нам удалось выбрать все элементы div, имеющиеся на веб-странице. Используя метод css(), мы установили для выбранных элементов рамки красного цвета шириной в 1 px.

#### Проблема

Необходимо отыскать элемент (или элементы) по имени класса.

#### Решение

Для решения задачи применяется селектор, который в точности повторяет синтаксис css (листинг 1.1.6).

```
Листинг 1.1.6. Использование селектора .class
```

```
<!DOCTYPE html PUBLIC "-//W3C//DTD XHTML 1.0 Strict//EN" 
"http://www.w3.org/TR/xhtml1/DTD/xhtml1-strict.dtd"> 
<html xmlns="http://www.w3.org/1999/xhtml" lang="ru" xml:lang="ru"> 
<head> 
<title>example-1-1-6</title>
<meta http-equiv="Content-Type" content="text/html; charset=utf-8" />
```

```
<script src="../js/jquery-1.3.2.min.js" type="text/javascript"></script> 
<script type="text/javascript"> 
$(function(){ 
   $(".test").css("border","1px solid #f00"); 
}); 
</script> 
<style type="text/css"> 
div, p, ul { border:1px solid #00f; margin:2px; } 
</style> 
</head> 
<body> 
<div>div</div> 
<p class="test">p class="test"</p> 
<ul class="test"> 
   <li>li списка ul class="test"</li> 
   <li>li списка ul class="test"</li> 
\langleul>
<p>p</p><div class="test">div class="test"</div> 
</body> 
</html>
```
С помощью селектора .class мы выбрали все элементы, которые имеют значение test атрибута class. Для наглядности вновь используем метод css(), чтобы установить для выбранных элементов рамки красного цвета шириной в 1 px.

#### Проблема

Необходимо отыскать элементы, которые имеют сразу несколько имен классов.

#### Решение

Для решения задачи применяется селектор .class.class (листинг 1.1.7).

Листинг 1.1.7. Использование селектора .class.class

```
<!DOCTYPE html PUBLIC "-//W3C//DTD XHTML 1.0 Strict//EN" 
"http://www.w3.org/TR/xhtml1/DTD/xhtml1-strict.dtd"> 
<html xmlns="http://www.w3.org/1999/xhtml" lang="ru" xml:lang="ru">
```

```
<head>
<title>example-1-1-7</title>
<meta http-equiv="Content-Type" content="text/html; charset=utf-8" />
<script src="../js/jquery-1.3.2.min.js" type="text/javascript"></script>
<script type="text/javascript">
$ (function()$(".oneTest.twoTest").css("border","1px solid #f00");
\});
</script>
<style type="text/css">
div { border:1px solid #00f; margin:2px; }
</style>
\langle/head>
<body>
<div class="oneTest">div class="oneTest"</div>
<div class="twoTest">div class="twoTest"</div>
<div class="oneTest twoTest">div class="oneTest twoTest"</div>
\langlebody>
\langle/html>
```
С помощью селектора .class.class мы выбрали элемент, который имеет сразу оба названия класса в атрибуте class. Опять используем метод css(), чтобы установить для выбранных элементов рамки красного цвета шириной  $B$  1 px.

#### 1.2. Выбор элементов с учетом иерархии

#### Проблема

Необходимо отыскать элементы, являющиеся потомками какого-либо элемента

#### Решение

Используем селектор ancestor descendant для решения этой задачи (листинг 1.2.1).

#### Листинг 1.2.1. Использование селектора ancestor descendant

```
<!DOCTYPE html PUBLIC "-//W3C//DTD XHTML 1.0 Strict//EN" 
"http://www.w3.org/TR/xhtml1/DTD/xhtml1-strict.dtd"> 
<html xmlns="http://www.w3.org/1999/xhtml" lang="ru" xml:lang="ru"> 
<head> 
<title>example-1-2-1</title>
<meta http-equiv="Content-Type" content="text/html; charset=utf-8" /> 
<script src="../js/jquery-1.3.2.min.js" type="text/javascript"></script> 
<style type="text/css"> 
form { 
   border:2px green solid; 
   padding:2px; 
  margin:0; 
   background:#efe; 
} 
div { 
   color:red; 
} 
fieldset { 
  margin:1px; 
   padding:3px; 
} 
</style> 
<script type="text/javascript"> 
$(function(){ 
   $("form input").css("border", "2px dotted brown"); 
}); 
</script> 
</head> 
<body> 
<form> 
   <div>Форма заключена в зеленую рамку</div> 
   <label>Ребенок:</label> 
   <input type="text" name="name" /> 
   <fieldset> 
     <label>Внук:</label> 
     <input type="text" name="newsletter" /> 
   </fieldset> 
</form> 
Сестринский элемент по отношению к форме: <input type="text" name="none" /> 
</body> 
</html>
```
В НТМL-коде, приведенном в листинге 1.2.1, присутствуют три элемента input. Наша задача — отыскать только те из них, которые являются наследниками элемента form. Указав в селекторе выражение form input, мы легко находим только нужные нам элементы и отмечаем их коричневой рамкой. Элемент input, расположенный вне пределов тега <form>, такой рамкой отмечен не будет.

#### Проблема

Необходимо отыскать элементы, являющиеся прямыми потомками какоголибо элемента.

#### Решение

Используем селектор parent > child для решения этой задачи (листинг 1.2.2).

Листинг 1.2.2. Использование селектора parent > child

```
<script type="text/javascript">
$ (function ()$("form > input").css("border", "2px dotted brown");
\}):
</script>
```
#### Обсуждение

В листинге 1.2.2 приведен только JavaScript-код, т. к. все остальное осталось без изменений. Поскольку необходимо отыскать только те элементы input, которые являются прямыми наследниками form, мы решаем задачу, указывая в селекторе выражение form > input. Коричневой рамкой в итоге будет отмечен только первый элемент input.

#### Проблема

Необходимо отыскать элементы, следующие непосредственно за известным эпементом

#### Решение

Используем селектор  $prev + \text{next}$  для решения этой задачи (листинг 1.2.3).

```
Листинг 1.2.3. Использование селектора prev + next
```

```
<script type="text/javascript">
$ (function()$("label + input").css("border", "2px dotted brown");
\}):
</script>
```
В листинге 1.2.3 приведен только JavaScript-код. Мы указали в селекторе выражение prev + next и, таким образом, нашли элементы input, которые следуют непосредственно за элементами label.

#### Проблема

Необходимо отыскать все элементы, располагающиеся на одном уровне (сестринские элементы по отношению друг к другу), следующие непосредственно за известным элементом, который располагается на том же уровне.

#### Решение

Используем селектор  $per \sim$  siblings для решения этой задачи (листинг 1.2.4).

```
Листинг 1.2.4. Использование селектора prev ~ siblings
```

```
<!DOCTYPE html PUBLIC "-//W3C//DTD XHTML 1.0 Strict//EN"
"http://www.w3.org/TR/xhtml1/DTD/xhtml1-strict.dtd">
<html xmlns="http://www.w3.org/1999/xhtml" lang="ru" xml:lang="ru">
<head>
<title>example-1-2-4</title>
<meta http-equiv="Content-Type" content="text/html; charset=utf-8" />
<script src="../js/jquery-1.3.2.min.js" type="text/javascript"></script>
<style type="text/css">
form {
  border: 2px green solid;
  padding:2px;
 margin:0;background:#efe;
\rightarrowdiv {
  color:red:
\mathcal{E}
```

```
fieldset {
  margin: 1px;
  padding:3px;
\rightarrow</style>
<script type="text/javascript">
$(function(){
  $("label ~ fieldset").css("border", "2px dotted brown");
\vert \cdot \rangle ;
</script>
\langle/head>
<body>
<form>
  <div>Форма заключена в зеленую рамку</div>
  <label>Peбенок:</label>
  <input type="text" name="name" />
  <fieldset>
    <label>BHyk:</label>
    <input type="text" name="newsletter" />
  \langle/fieldset>
\langle/form>
Сестринский элемент по отношению к форме: <input type="text" name="none"
/<fieldset>
  <input type="text" name="email" />
</fieldset>
\langle/body>
\langle/html>
```
В листинге 1.2.4 мы немного изменили HTML-код, добавив еще один элемент fieldset, внутри которого находится элемент input. Указываем в селекторе выражение label ~ fieldset и видим, что коричневой рамкой отмечен только тот элемент fieldset, который находится внутри формы, поскольку только он, в отличие от fieldset, находящегося вне form, является сестринским эле-**МЕНТОМ ПО ОТНОШЕНИЮ К** label.

## 1.3. Основные фильтры

### Проблема

Необходимо установить серый цвет фона только для первой строки в таблице.

#### Решение

Для решения задачи используем селектор: first (листинг 1.3.1).

#### Листинг 1.3.1. Использование фильтра: first

```
<!DOCTYPE html PUBLIC "-//W3C//DTD XHTML 1.0 Strict//EN"
"http://www.w3.org/TR/xhtml1/DTD/xhtml1-strict.dtd">
<html xmlns="http://www.w3.org/1999/xhtml" lang="ru" xml:lang="ru">
<head><title>example-1-3-1</title>
<meta http-equiv="Content-Type" content="text/html; charset=utf-8" />
<script src="../js/jquery-1.3.2.min.js" type="text/javascript"></script>
<style type="text/css">
table {
  width: 400px;
\mathcal{E}</style>
<script type="text/javascript">
$(function(){
  $("tr:first").css("background-color","#ccc");
\});
</script>
\langle/head>
<body>
<table>
  <tr>
    <td>1-1</td><td>1-2</td><td>1-3</td><td>1-4</td>
  \langle/tr>
  \langle \text{tr} \rangle<td>2-1</td><td>2-2</td>2-2</td><td>2-3</td><td>2-4</td>
  \langle/tr>
  <tr>
    <td>3-1</td><td>3-2</td><td>3-3</td><td>3-4</td>
  \langle/tr>
  <tr>
    <td>4-1</td><td>4-2</td><td>4-3</td><td>4-4</td>
  \langle/tr>
</table>
\langle /body>
\langle/html>
```
HTML-код, приведенный в листинге 1.3.1, не представляет собой ничего интересного — обычная таблица. Посмотрим на JavaScript-код. Указав в селекторе выражение tr:first мы смогли установить серый цвет фона только для первой строки таблицы.

#### Проблема

Необходимо установить серый цвет фона только для последней строки в таблице.

#### Решение

Для решения задачи используем селектор :last (листинг 1.3.2).

Листинг 1.3.2. Использование фильтра :last

```
<script type="text/javascript"> 
$(function(){ 
   $("tr:last").css("background-color","#ccc"); 
}); 
</script>
```
#### Обсуждение

Рассмотрим только JavaScript-код из листинга 1.3.2, поскольку HTML-код остался без изменений. На этот раз мы указали в селекторе выражение tr:last и установили серый цвет фона уже для последней строки в таблице.

#### Проблема

Необходимо установить серый цвет фона только для четных строк в таблице.

#### Решение

Для решения задачи воспользуемся селектором :even (листинг 1.3.3).

Листинг 1.3.3. Использование фильтра :even

```
<script type="text/javascript"> 
$(function(){ 
   $("tr:even").css("background-color","#ccc"); 
}); 
</script>
```
Нам стоит только указать выражение tr:even в коде, который приведен в листинге 1.3.3, и все четные строки таблицы (отсчет будет идти от нуля) станут серыми.

#### Проблема

Необходимо установить серый цвет фона только для нечетных строк в таблице.

#### Решение

Для решения задачи используем селектор :odd (листинг 1.3.4).

```
Листинг 1.3.4. Использование фильтра :odd
```

```
<script type="text/javascript"> 
$(function(){ 
   $("tr:odd").css("background-color","#ccc"); 
}); 
</script>
```
#### Обсуждение

Так же просто обстоит дело с отысканием всех нечетных строк. Мы найдем их, всего лишь записав выражение tr:odd в коде, который приведен в листинге 1.3.4.

#### Проблема

Необходимо отыскать шестую по счету ячейку таблицы.

#### Решение

Для решения задачи воспользуемся селектором : eq(index) (листинг 1.3.5).

Листинг 1.3.5. Использование фильтра :eq(index)

```
<script type="text/javascript"> 
$(function(){ 
   $("td:eq(5)").css("background-color","#ccc"); 
}); 
</script>
```
В примере из листинга 1.3.5 мы нашли шестую ячейку таблицы, указав в селекторе выражение  $td:eq(5)$ , потому что отсчет идет, начиная от нуля.

#### Проблема

Необходимо отыскать все ячейки таблицы, которые следуют после шестой по счету (иначе говоря — с индексом, более пяти).

#### Решение

Для решения задачи используем селектор : gt (index) (листинг 1.3.6).

```
Листинг 1.3.6. Использование фильтра :gt(index)
```

```
<script type="text/javascript"> 
$(function(){ 
   $("td:gt(5)").css("background-color","#ccc"); 
}); 
</script>
```
#### Обсуждение

Все очень просто, как код в листинге 1.3.6. Указываем в селекторе выражение td: qt(5), и все ячейки с индексом более пяти стали серого цвета.

#### Проблема

Необходимо отыскать все ячейки таблицы, которые следуют перед шестой по счету (иначе говоря — с индексом, менее пяти).

#### Решение

Для решения задачи применим селектор : 1t (index) (листинг 1.3.7).

Листинг 1.3.7. Использование фильтра :lt(index)

```
<script type="text/javascript"> 
$(function(){ 
  \frac{1}{2} ("td:lt(5)").css("background-color","#ccc");
}); 
</script>
```
Тоже проще простого. Указываем в селекторе выражение  $td:lt(5)$ , и все ячейки перед шестой стали серыми.

#### Проблема

Необходимо отыскать на веб-странице все элементы, являющиеся заголовками, например, h1, h2, h3 и т. д.

#### Решение

Для решения задачи используем селектор: header (листинг 1.3.8).

Листинг 1.3.8. Использование фильтра: header

```
<!DOCTYPE html PUBLIC "-//W3C//DTD XHTML 1.0 Strict//EN"
"http://www.w3.org/TR/xhtml1/DTD/xhtml1-strict.dtd">
<html xmlns="http://www.w3.org/1999/xhtml" lang="ru" xml:lang="ru">
<head>
<title>example-1-3-8</title>
<meta http-equiv="Content-Type" content="text/html; charset=utf-8" />
<script src="../js/jquery-1.3.2.min.js" type="text/javascript"></script>
<style type="text/css">
table {
  width: 400px;
\rightarrow</stvle>
<script type="text/javascript">
$ (function ()\frac{1}{2} (":header").css ("background-color","#ccc");
\} ) :
</script>
\langle/head>
<body>
<h1>Заголовок h1</h1>
<p>Некоторый текст в элементе p</p>
<h3>Заголовок h3</h3>
\langle 111 \rangle<li>Список: пункт 1</li>
  <li>Список: пункт 2</li>
  <li>Список: пункт 3</li>
```

```
\langle /ul \rangle\langle /body>
\langle/html>
```
В НТМL-коде, который приведен в листинге 1.3.8, присутствуют элемент параграф  $\circ$ , список ul и два элемента, являющиеся заголовками, — h1 и h3. Указывая в селекторе выражение : header, мы имеем возможность легко отыскать эти заголовки и установить для них серый цвет фона.

### 1.4. Фильтрация по содержимому

#### Проблема

Необходимо отыскать все элементы, внутри которых находится текст, содержащий подстроку 'John'.

#### Решение

Для решения задачи используем фильтр: contains (листинг 1.4.1).

```
Листинг 1.4.1. Использование фильтра: contains
```

```
<!DOCTYPE html PUBLIC "-//W3C//DTD XHTML 1.0 Strict//EN"
"http://www.w3.org/TR/xhtml1/DTD/xhtml1-strict.dtd">
<html xmlns="http://www.w3.org/1999/xhtml" lang="ru" xml:lang="ru">
<head>
<title>example-1-4-1</title>
<meta http-equiv="Content-Type" content="text/html; charset=utf-8" />
<script src="../js/jquery-1.3.2.min.js" type="text/javascript"></script>
<script type="text/javascript">
$ (function ()$("div:contains('John')").css("text-decoration", "underline");
\vert \cdot \rangle ;
</script>
\langle/head>
<body>
<div>John Resig</div>
<div>George Martin</div>
<div>Malcom John Sinclair</div>
<div>J. Ohn</div>
```

```
24
```